## УДК 004.356.2

## **ПРАКТИЧЕСКАЯ РЕАЛИЗАЦИЯ ТВОРЧЕСКОЙ МЫСЛИ СТУДЕНТА В ПРОЦЕССЕ ГРАФИЧЕСКОЙ ПОДГОТОВКИ**

**Н.В. Зеленовская,** старший преподаватель, **Н.С. Филимонов,** студент

*Белорусский государственный университет информатики и радиоэлектроники, г. Минск, Республика Беларусь*

Ключевые слова: 3D-технологии, компьютерное моделирование, САПР.

Аннотация: о применении современных графических средств для создания трехмерных моделей.

Развитие компьютерной техники способствует продвижению современных информационных технологий во все сферы жизнедеятельности и производства. Цифровые технологии 3d-печати, 3d-сканирования, 3d-моделирования и 3dвизуализации становятся основой высокотехнологичного производства. Изменилась и проектно-конструкторская деятельность. Взамен бумажным чертежам и традиционной форме конструкторской документации появился электронный формат представления – электронные чертежи и 3d-модели. Стандартами установлена новая терминология: электронная модель детали (ЭМД), электронная модель сборочной единицы (ЭМСЕ), электронная структура изделия (ЭСИ) и др. Электронные прототипы и 3d-печать пришли на смену физическим макетам, значительно ускорив этап создания и анализа проектно-конструкторской документации. *Белорусский государственный университет информалики и радиоэлектроник г. Минск, Республика Беларусь и информалики и радиоэлектроник г. Минск, Республика Беларусь и инвенсите соне в подавление с САПР Ключевые поне - Минс* 

Огромным преимуществом современных САПР является возможность параметризации создаваемых объектов. Наличие условий для создания параметрической модели заложено в возможности системы проектирования, а параметрическое описание объекта становится идеологической базой современных конструкторских разработок.

На основе геометрического моделирования в CAD-системе можно создать виртуальные 3d-модели геометрических объектов, деталей или сборочных единиц. Немного остановимся на способах формирования 3D-моделей.

Исходное тело – объект, изначально формообразующий будущую конфигурацию модели.

Вспомогательное тело – законченный объект, предназначенный для целей его вычитания (объединения) с исходным или промежуточным телом, как правило, объект однократного применения.

Промежуточное тело – объект-заготовка (полуфабрикат), тело, полученное в результате формообразующих процедур и требующее дальнейшей доработки (редактирования).

Классическое определение сложного твердотельного объекта в AutoCAD трактуется как результат проведения процедур вычитания, объединения или пересечения двух и более тел, при этом конфигурация исходных тел и вновь созданного тела (объекта) в расчет не принимаются. Например, в результате объединения двух примитивных тел – цилиндра и параллелепипеда – получится

сложное однородное тело, имеющее один общий объем. Сложные тела можно рассматривать как тела с набором криволинейных пространственных граней.

Способы, которыми AutoCAD формирует 3D-тело, можно разделить на две группы:

- формирование тел из плоских замкнутых контуров: выдавливание, вращение, сдвиг, лофтинг;

- формирование тел из промежуточных тел (тел-заготовок): объединение, вычитание, пересечение, взаимодействие.

Помимо этого, возможна трансформация некоторых типов поверхностей и объектов-сетей в 3D-тела.

В свою очередь твердотельный объект можно создать, применяя либо только один из способов, либо комбинацию нескольких. AutoCAD не ограничивает пользователя рамками применения одного конкретного способа формообразования, предоставляя различные варианты.

На примере детали «Кронштейн» (рис.1) можно рассмотреть создание объемной модели объекта с использованием различных способов формообразования.

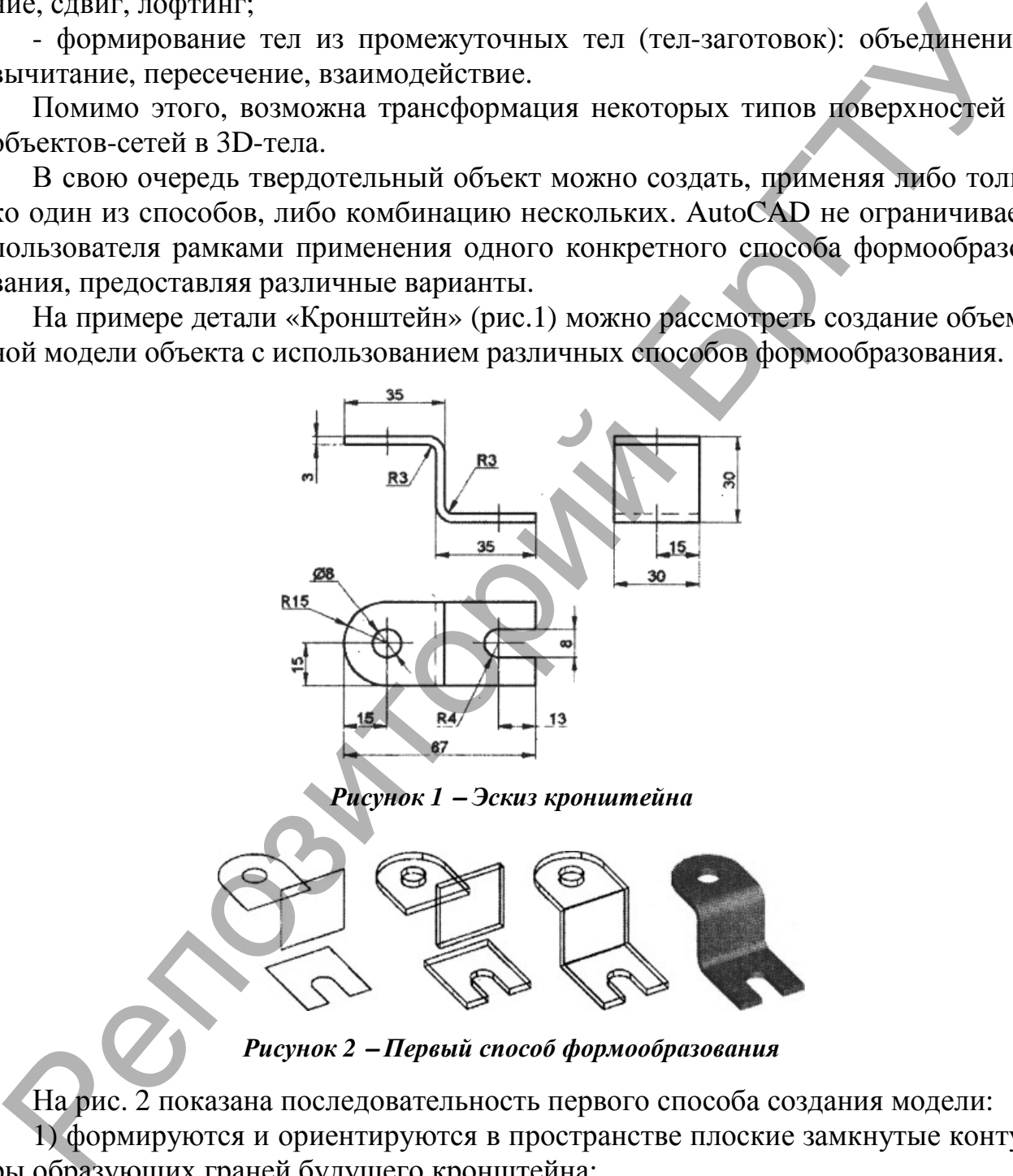

*Рисунок 1* <sup>−</sup> *Эскиз кронштейна*

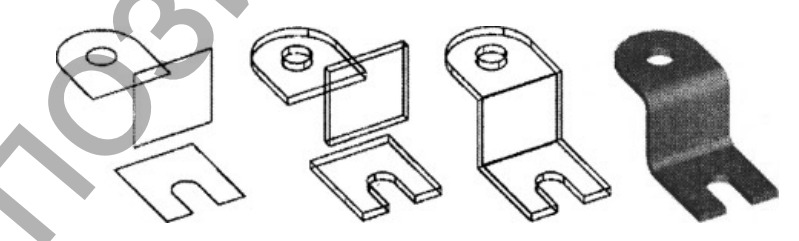

*Рисунок 2* <sup>−</sup> *Первый способ формообразования*

На рис. 2 показана последовательность первого способа создания модели: 1) формируются и ориентируются в пространстве плоские замкнутые контуры образующих граней будущего кронштейна;

2) контуры «выдавливаются» на заданную величину;

3) вычитанием цилиндра из тела верхней заготовки формируется отверстие;

4) промежуточные тела стыкуются и объединяются;

5) выполняется сопряжение граней и изменяется визуальный стиль представления кронштейна.

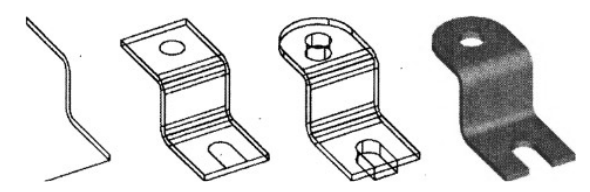

*Рисунок 3* <sup>−</sup> *Второй способ формообразования*

Рисунок 3 иллюстрирует последовательность второго способа построения модели:

1) формируется профиль поперечного сечения кронштейна и траектория для его последующего выдавливания;

2) на заготовку, полученную выдавливанием, переносятся контуры: круг и прямоугольник с предварительно скругленными ребрами;

3) круг и прямоугольник выдавливаются на величину равную или большую толщины заготовки, а потом вычитаются из нее; изменяется визуальный стиль.

Можно рассмотреть и третий способ (рис.4), где в качестве исходных объектов используются профиль поперечного сечения и фигура, представляющая собой вид объекта в плане, обрамленная прямоугольным контуром. Профиль и фигура выдавливаются (каждый по своей траектории), затем проводится процедура вычитания объема из тела параллелепипеда, т. е. формируется вспомогательный объект в форме пустотелой матрицы. Зигзагообразный объект переносится и устанавливается внутрь матрицы. Затем из тела объекта вычитается тело матрицы. В заключение выполняется изменение визуального стиля.

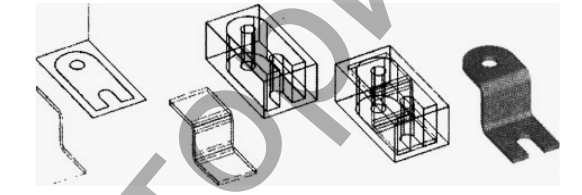

*Рисунок 4* <sup>−</sup> *Третий способ формообразования*

В данном докладе в общем контексте темы хочется презентовать интересную работу студента первого курса, похожую больше на «воплощение мечты» – создание трехмерной модели автомобиля по плоскому чертежу-картинке (рисунок 5), содержащей изначальные параметры и размеры будущего 3D-объекта. На рисунках 6 и 7 представлены элементы технического творчества, иллюстрации применения знаний приемов работы в AutoCAD и знаний, полученных на уроках инженерной графики в автомеханическом колледже, развитых на занятиях по компьютерной графике в БГУИРе. Рисунок 3 иллюстрирует последовательность второго способа поетронии под последовательность в промируется профиль попредстативным; перевослуживающих продолживающих по последующих сливанием продолживающих сливательного каз

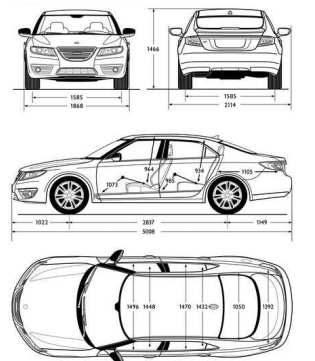

*Рисунок 5* <sup>−</sup> *Карточка-задание*

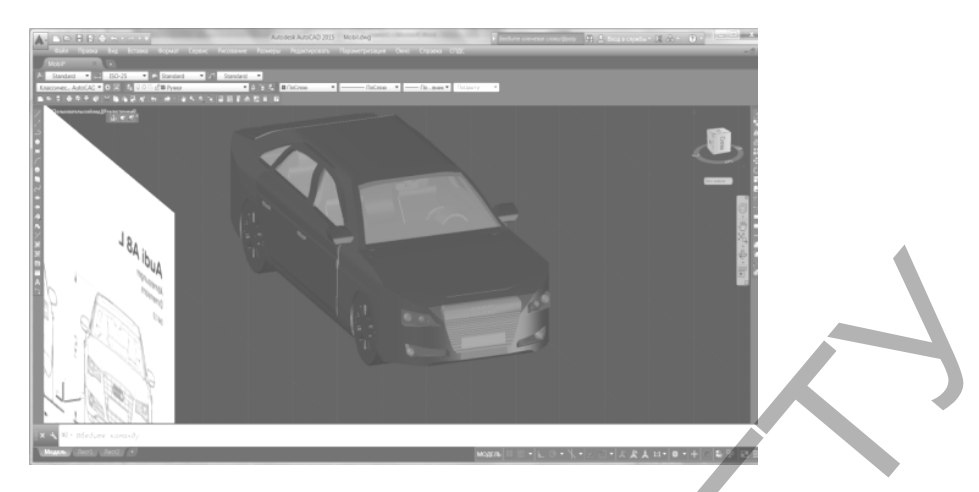

*Рисунок 6* <sup>−</sup> *Трехмерная модель автомобиля Audi A8L* 

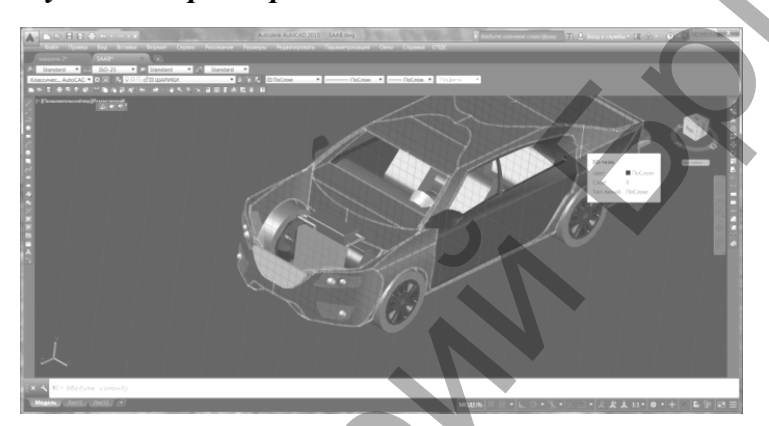

*Рисунок 7* <sup>−</sup> *Трехмерная модель автомобиля (SAAB)* 

Процесс создания такой модели достаточно трудоемок. Но он нагляден, интересен для восприятия. Послойное построение позволяет «заглянуть внутрь автомобиля». А вывод на печать с применением 3D-принтера – получить реальную модель. Начиная с 2011г., AutoCAD поддерживает импорт и экспорт файлов в FBX формате, и возможно передавать наложенные материалы вместе с моделью, например, в 3DS Max Design для дальнейшей визуализации. Построение твердотельной модели выполняется по общему принципу, который заключается в последовательном выполнении операций объединения, вычитания и пересечения над элементами: поверхностями, содержащими грани (призмами, пирамидами), и поверхностями вращения (цилиндрическими, сферическими и др.) Многократно выполняя эти простые операции над объемными элементами, можно построить трехмерную модель любой сложности. Рисунок 6 – Трехмерная модель автомобиля Анат АРГА.<br>
Рисунок 6 – Трехмерная модель автомобиля Анат АН.<br>
Рисунок 7 – Трехмерная модель автомобиля (SAAB)<br>
Процесс создания такой модель автомобиля (SAAB)<br>
Процесс подвигать.

## **Литература**

1. Захарова, А.А. Проектно-ориентированное обучение студентов с использованием 3dмоделирования / А.А. Захарова, М.Г. Минин // Высшее образование в России. - 2011. - № 1. -С. 96-101.

2. Гибидулин, В.М. Трехмерное моделирование в AutoCAD 2014 / В.М. Гибидулин. – М: ДМК Пресс, 2014. – С.65-68.

3. Авлукова, Ю.Ф. Основы автоматизированного проектирования: учеб.пособие/ Ю.Ф. Авлукова. − Минск: Высш. шк., 2013. − С.128-134.